# **INSTRUKCJA SERWISOWA OBSŁUGI SAMODZIELNEGO BLOKU REGULACYJNEGO**

# **G-422-P06**

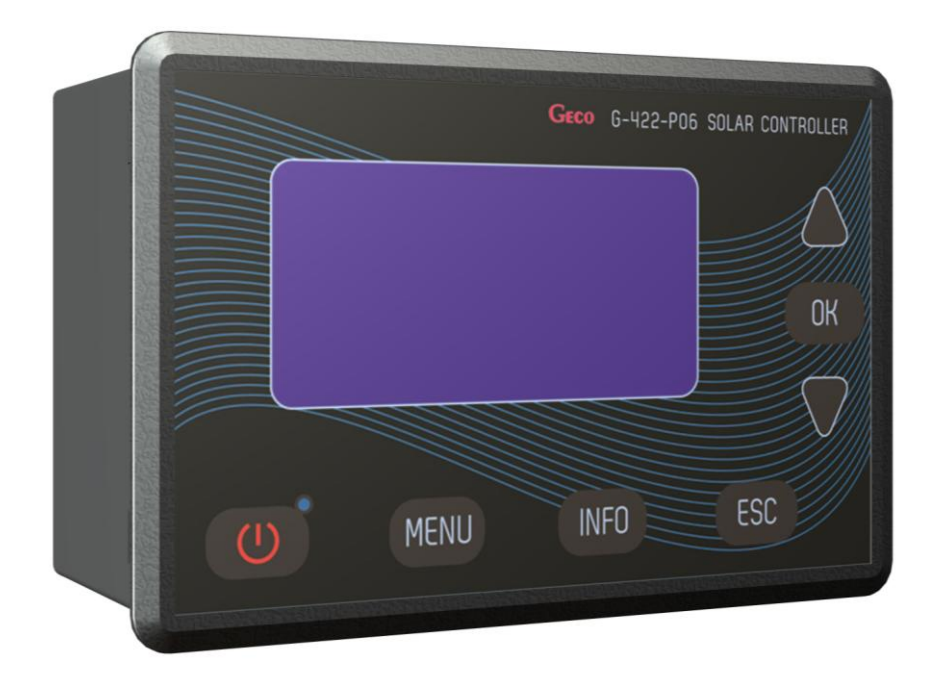

# **Sterownik układu kolektorów słonecznych**

**obowiązuje od wersji 0.1 a**

# Spis treści

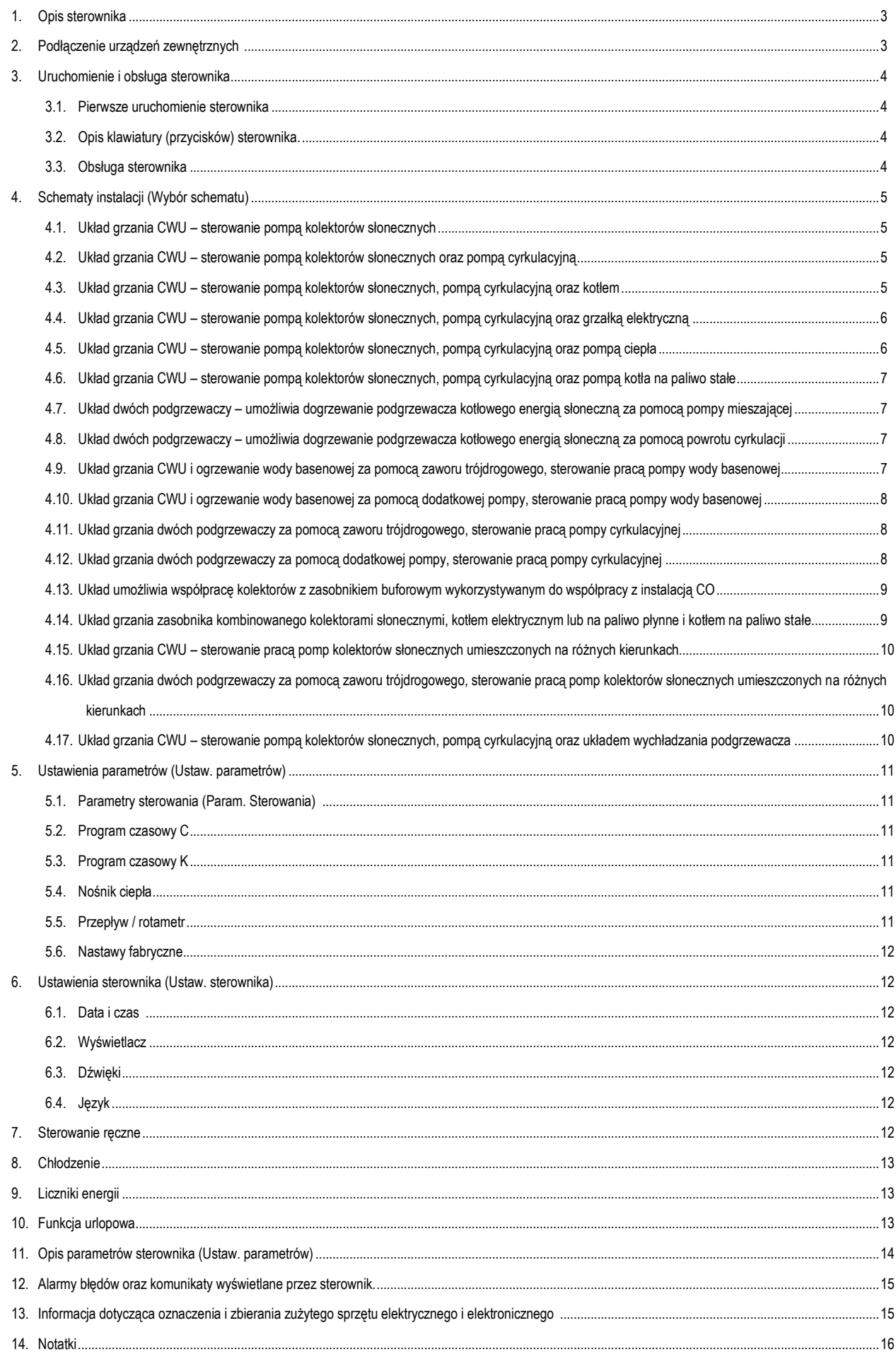

# **1. Opis sterownika**

Sterownik G422 jest urządzeniem zaprojektowanym i wykonanym do sterowania instalacją z kolektorami słonecznymi. Produkt wykonano w oparciu o nowoczesną i niezawodną technologię mikroprocesorową. Sterownik utrzymany jest w nowoczesnej stylistyce i jest bardzo prosty w obsłudze, dzięki zastosowaniu panelu użytkownika z przejrzystą klawiaturą oraz wyświetlaczem graficznym LCD.

Zaletą sterownika jest rozbudowany pakiet opcji podstawowych, które zapewniają jego szeroką funkcjonalność. Są to:

- Obsługa wielu różnych konfiguracji instalacji,
- Wyświetlany schemat instalacji i animacja pracujących urządzeń,
- Funkcja zabezpieczenia przed uszkodzeniem pompy na skutek braku przepływu,
- Regulacja wydajności pompy kolektorów słonecznych,
- Możliwość sterownia ręcznego wszystkimi urządzeniami podłączonymi do sterownika,
- Obliczanie mocy chwilowej kolektora oraz zliczanie energii pozyskanej przez kolektory słoneczne,
- Wbudowany zegar czasu rzeczywistego.
- Pamięć stanu sterownika po odłączeniu napięcia zasilającego
- Funkcja zabezpieczenia przed zamrożeniem i przegrzaniem kolektorów słonecznych
- Możliwość włączenia chłodzenia nocnego oraz funkcji urlopowej
- Wygaszanie wyświetlacza LCD w celu zmniejszenia zużycia energii elektrycznej

Dodatkowo w sterowniku wprowadzono szereg funkcji ułatwiających użytkownikowi jego obsługę:

- Przejrzyste menu
- Graficzne przedstawienie przedziałów czasowych
- Wybór wielu wersji językowych
- Możliwość łatwej i szybkiej konfiguracji parametrów sterowania

#### **2. Podłączenie urządzeń zewnętrznych**

Sterownik G422 wyposażony jest w 4 wejścia umożliwiające podłączenie czujników temperatury typu NTC10kΩ, trzy wyjścia umożliwiające podłączenie urządzeń zewnętrznych, pomp lub zaworów trójdrożnych w zależności od wybranego schematu instalacji oraz elektronicznego przepływomierza G-916. Graficzne przedstawienie oznaczeń wejść i wyjść przedstawiono na rysunku 1, natomiast opisy wejść i wyjść sterownika przedstawione są w tabeli 1.

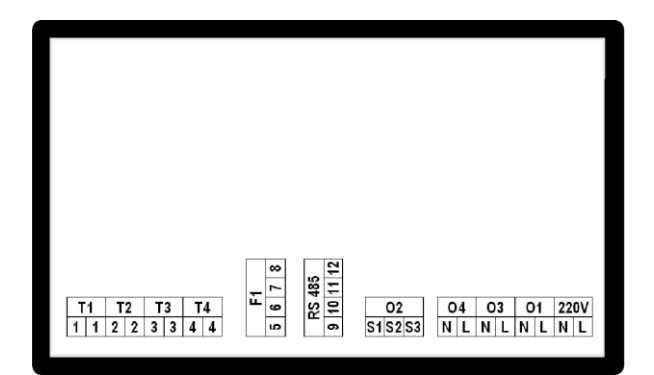

Rys. 1. Oznaczenie wejść i wyjść sterownika.

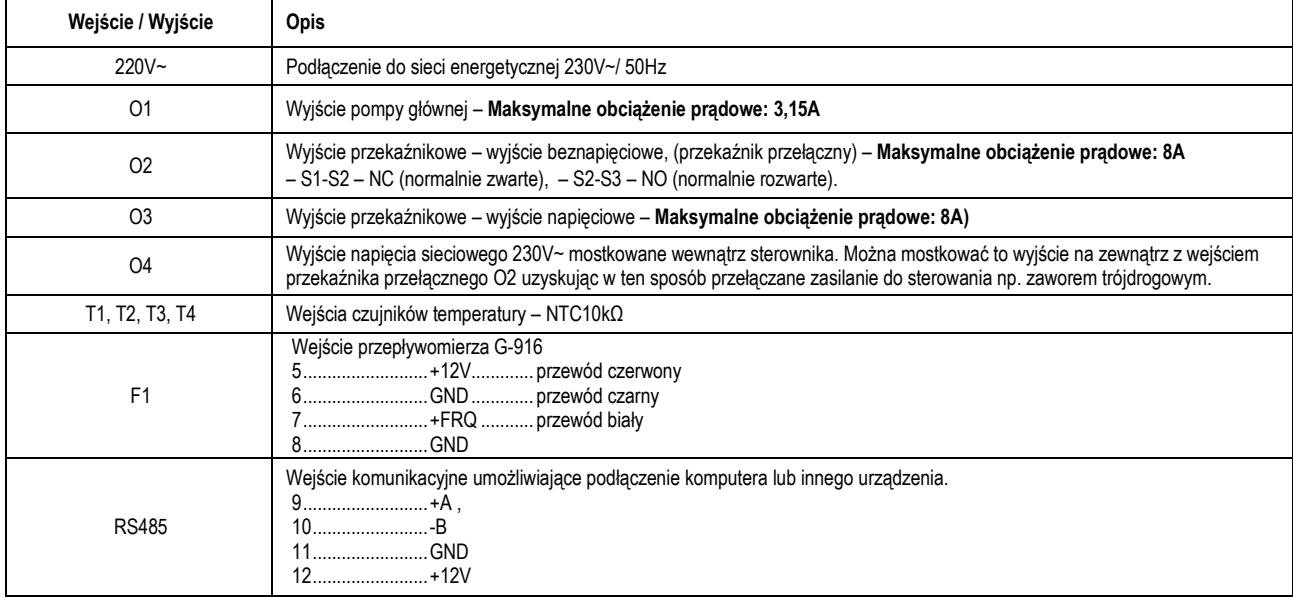

#### Tabela 1. Opis wejść i wyjść sterownika.

Podczas podłączania urządzeń do wyjść sterownika należy pamiętać o tym, że wyjścia oznaczone jako O1 i O3 są wyjściami napięciowymi do których można bezpośrednio podłączyć urządzenia zewnętrzne. Wyjście O2 ma charakter beznapięciowy, i należy je włączać szeregowo pomiędzy źródłem zasilania a urządzeniem zewnętrznym.

#### *UWAGI:*

*Jeżeli przewód zasilający ulegnie uszkodzeniu, to powinien on być zastąpiony nowym przewodem.*

*Opis podłączenia urządzeń do sterownika dla konkretnych schematów instalacji znajduje się w punkcie 4 (Schematy instalacji).*

# **3. Uruchomienie i obsługa sterownika**

#### **3.1 Pierwsze uruchomienie sterownika**

Po podłączeniu sterownika do źródła zasilania, sterownik zostanie włączony w trybie czuwania, powoduje to świecenie diody. W trybie tym wyświetlacz LCD zostanie lekko podświetlony, a na ekranie wyświetlona zostanie aktualna wersja oprogramowania sterownika. Gdy sterownik znajduje się w stanie czuwania, można go włączyć za pomocą przycisku  $\mathbb Q$ . Podczas normalnej pracy sterownika w każdej chwili możliwe jest wprowadzenie go ponownie w stan czuwania przyciskając przycisk  $\mathbb Q$ W stanie czuwania wyłączone są wszystkie wyjścia oraz dźwiękowa sygnalizacja alarmów. Opis informacji wyświetlanych na ekranie sterownika przedstawia rysunek 2.

*UWAGA! Pierwsze uruchomienie sterownika w normalny tryb pracy powoduje kalibracje klawiatury i czujników temperatury. W czasie kalibracji zakazane jest jakiekolwiek dotykanie klawiatury sterownika, spowodować to może nieprawidłową pracę sterownika.*

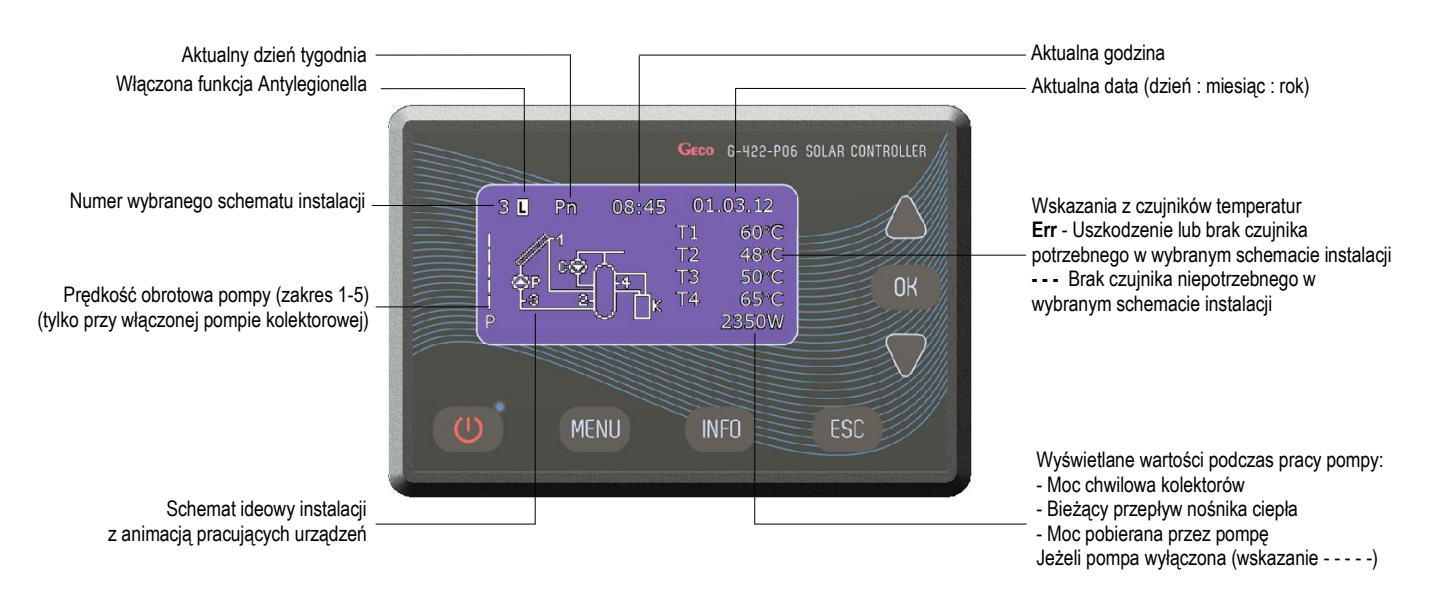

#### Rys. 2. Opis podstawowego ekranu na wyświetlaczu LCD

# *UWAGI:*

*Należy pamiętać o prawidłowym zainstalowaniu czujników temperatury zgodnie z opisem na wybranym schemacie. Zamiana miejsca zabudowy czujników temperatury może skutkować nieprawidłowym działaniem układu sterowania.* 

*Gdy pompa kolektorowa jest wyłączona lub odłączony jest czujnik na powrocie kolektora ( czujnik T3 ), w miejsce odpowiednich wartości mocy chwilowej*  kolektorów słonecznych wyświetlane są poziome kreski (-----). Dla instalacji o numerach 6, 14, 15 i 16 opcja obliczania mocy jest niedostępna.

*Gdy sterownik znajduje się w trybie normalnej pracy i przez ustawiony czas wygaszenia nie zostanie przyciśnięty żaden przycisk, podświetlenie ekranu LCD zostanie wygaszone. Po ponownym naciśnięciu dowolnego przycisku klawiatury, podświetlenie wyświetlacza LCD włączy się do nastawionej wartości czasu wygaszenia. Celem wygaszania ekranu LCD jest zmniejszenie zużycia energii elektrycznej.*

# **3.2 Opis klawiatury (przycisków) sterownika.**

Sterownik posiada dotykową klawiaturę wyposażoną w 7 przycisków, których naciśniecie powoduje następujące funkcie:

Przycisk  $\circledcirc$  - właczenie sterownika do normalnego trybu pracy lub wyłączenie sterownika do trybu czuwania.

Przycisk **MENU** - wejście do MENU sterownika z poziomu ekranu głównego

Przycisk <sup>INFO</sup> - dane teleadresowe firmy HEWALEX

Przycisk - anulowanie wszystkich czynności sterownika lub powrót do poprzedniego ekranu

Przycisk  $\left\lfloor \frac{\infty}{2} \right\rfloor$  - zatwierdzanie wszystkich czynności sterownika lub przejście do następnego ekranu

Przycisk  $\mathbb {V}$  - wybór wszystkich opcji sterownika (kierunek w dół) lub zmiana (zmniejszanie) wszystkich wartości dostępnych w sterowniku.

Przycisk  $\triangle$  - wybór wszystkich opcji sterownika (kierunek do góry) lub zmiana (zwiększanie) wszystkich wartości dostępnych w sterowniku.

*UWAGA! Silne zabrudzenie wyświetlacza oraz klawiatury może powodować nieprawidłowe funkcjonowanie przycisków.*

# **3.3 Obsługa sterownika**

Jeżeli sterownik został włączony do normalnego trybu pracy naciśniecie przycisku **spowoduje wejście do głównego MENU sterownika. Klawiszami** nawigacyjnymi  $\bigvee$  lub  $\bigtriangleup$  podświetlamy wybraną opcje i wchodzimy do wybranej opcji za pomocą przycisku  $\bigcirc$ 

W celu edycji parametrów występujących w sterowniku, przyciskami nawigacyjnymi  $\nabla$  lub  $\triangle$  wybieramy dany parametr, przyciskiem  $\left[\infty\right]$  potwierdzamy parametr do edycji (pulsowanie wartości) następnie klawiszami nawigacyjnymi  $\nabla$  lub  $\triangle$  zmieniamy do wymaganej wartości i zatwierdzamy przyciskiem  $\infty$ . Naciśnięcie przycisku spowoduje powrót do ekranu poprzedniego.

*UWAGA! Przedstawiony schemat obsługi obowiązuje prawie we wszystkich opcjach sterownika.*

# **4. Schematy instalacji (Wybór schematu)**

Opcja umożliwia wybór odpowiedniego schematu instalacji potrzebnego do prawidłowej pracy sterownika. W celu wyboru schematu instalacji należy:

Nacisnąć następującą kombinację przycisków: stan początkowy – EKRAN GŁÓWNY: wejście do MENU <sup>MENU</sup>, Wybór schematu <sup>(OK</sup>), wybór odpowiedniego schematu V lub  $\bigotimes$ , potwierdzenie  $\bigcirc^{\infty}$  (ciągły sygnał dźwiękowy), powrót do ekranu głównego  $\bigcirc^{\text{esc}}$ .

**4.1. Układ grzania CWU – sterowanie pompą kolektorów słonecznych – schemat nr 1**

# **Sterowanie pompą kolektorową P – wyłączona regulacja obrotowa pompy P.**

Włączenie pompy kolektorów P nastąpi w sytuacji; gdy kolektor słoneczny T1 osiągnie temperaturę wyższą, o wartość "**Różnica temp. T1, T2 włącz. pompy kolektorów"** od temperatury T2 w dolnej strefie podgrzewacza. Jeżeli temperatura w podgrzewaczu osiągnie nastawioną wartość "**Max. temp.T2 wyłączenia pompy kolektorów"** – pompa P zostanie wyłączona. Dodatkowo w celu wyeliminowania niestabilnej pracy pompy przy zmianie wartości temperatur na czujnikach wprowadzono histerezę załączenia i wyłączenia.

# **Sterowanie pompą kolektorową P – włączona regulacja obrotowa pompy P.**

Włączenie i wyłączenie pompy kolektorów P nastąpi w sytuacji opisanej powyżej, jednak sterownik zmienia prędkość obrotową pompy kolektorów P w zależności od różnicy temperatur (T1-T2) i nastawionego parametru "**Różnica temp. T1, T2 włącz. pompy kolektorów"**. Opcja ta pozwala na efektywny odbiór energii z kolektorów przy zmiennej wartości promieniowania słonecznego.

*UWAGA!!! Na wszystkich schematach liniami przerywanymi zaznaczono czujniki temperatur, które można do sterownika podłączyć, lecz nie są wymagane do poprawnej pracy sterownika dla wybranego schematu instalacji.*

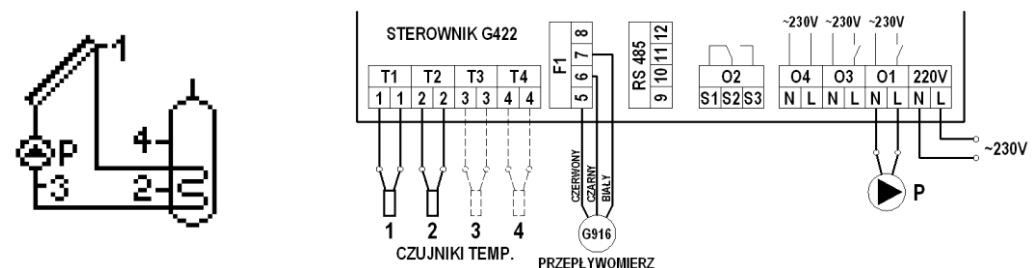

Rys. 3. Schemat ideowy oraz elektryczny instalacji nr 1.

# **4.2. Układ grzania CWU – sterowanie pompą kolektorów słonecznych oraz pompą cyrkulacyjną – schemat nr 2**

# **Sterowanie pompą kolektorową P**

Analogiczne jak w układzie nr 1 – opis w punkcie 4.1.

#### **Sterowanie pompą cyrkulacyjną C**

Pompa cyrkulacyjna C jest włączana tylko w godzinach zaprogramowanych przez użytkownika w opcji "Program czasowy C" znajdującym się w menu "Ustaw. parametrów". Pompa C może pracować w wybranych godzinach w dwóch trybach, ciągłym lub przerywanym (10 minut włączona / 10 minut wyłączona). Tryb pracy pompy wybieramy w opcji "Param. sterowania". Dodatkowo pracę pompy C ogranicza temperatura T4 w gómej części podgrzewacza, jeżeli temperatura T4 jest mniejsza od nastawionej wartości parametru "**Min. temp. T4 włączenia pompy cyrkulacyjnej"** – pompa cyrkulacyjna jest wyłączona.

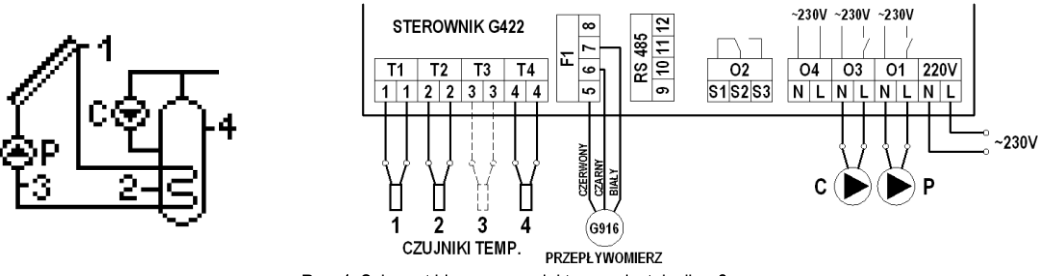

Rys. 4. Schemat ideowy oraz elektryczny instalacji nr 2.

#### **4.3. Układ grzania CWU – sterowanie pompą kolektorów słonecznych, pompą cyrkulacyjną oraz kotłem – schemat nr 3**

#### **Sterowanie pompą kolektorową P**

Analogiczne jak w układzie nr 1 – opis w punkcie 4.1.

#### **Sterowanie pompą cyrkulacyjną C**

Analogiczne jak w układzie nr 2 – opis w punkcie 4.2.

#### **Sterowanie kotłem K w celu dogrzewania CWU.**

Kocioł K jest włączany dla grzania wody użytkowej tylko w ustawionych godzinach w opcji "Program czasowy K" znajdującym się w menu "Ustaw. parametrów". Włączenie kotła nastąpi w sytuacji, gdy temperatura w górnej części podgrzewacza T4 jest niższa od nastawionej wymaganej temperatury "**Max. temp. T4 wyłączenia źródła ciepła"**. Jeżeli temperatura wody w podgrzewaczu T4 osiągnie nastawioną wartość "**Max. temp. T4 wyłączenia źródła ciepła"**, kocioł zostanie wyłączony. Dodatkowo sterownik pozwala na uzależnienie pracy kotła od kolektorów słonecznych. Kocioł może być wyłączany w przypadku, gdy obliczona moc kolektorów jest wyższa od wartości "**Moc kolekt. wyłącz. kotła, grzałki, pompy ciepła"** nastawionej w parametrach sterowania.

# *UWAGA! Dla obliczania mocy chwilowej kolektorów słonecznych wymagane jest podłączenie czujnika T3.*

- Sterowanie kotłem dla cieplej wody użytkowej możemy realizować dwoma metodami.
	-
	- 1. Włączanie kotła za pomocą zwarcia odpowiednich styków wewnątrz kotła. 2. Włączanie kotła za pomocą wejścia czujnika temperatury w kotle, symulując odpowiednio dobranymi rezystorami odpowiadającym temperaturom włączenia i wyłączenia kotła. Przykładową tabelę oporności zależnych od producenta danego kotła przedstawia poniższa tabela.

#### *UWAGA!!! Oryginalny czujnik temperatury CWU z kotła zostaje wypięty.*

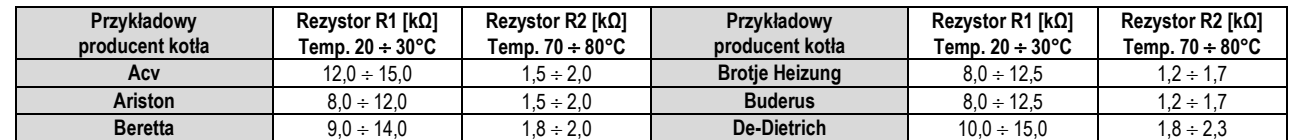

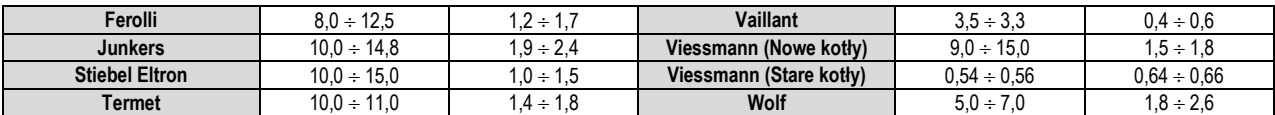

Tabela 2 Wartości oporności rezystorów dla wybranego producenta kotła

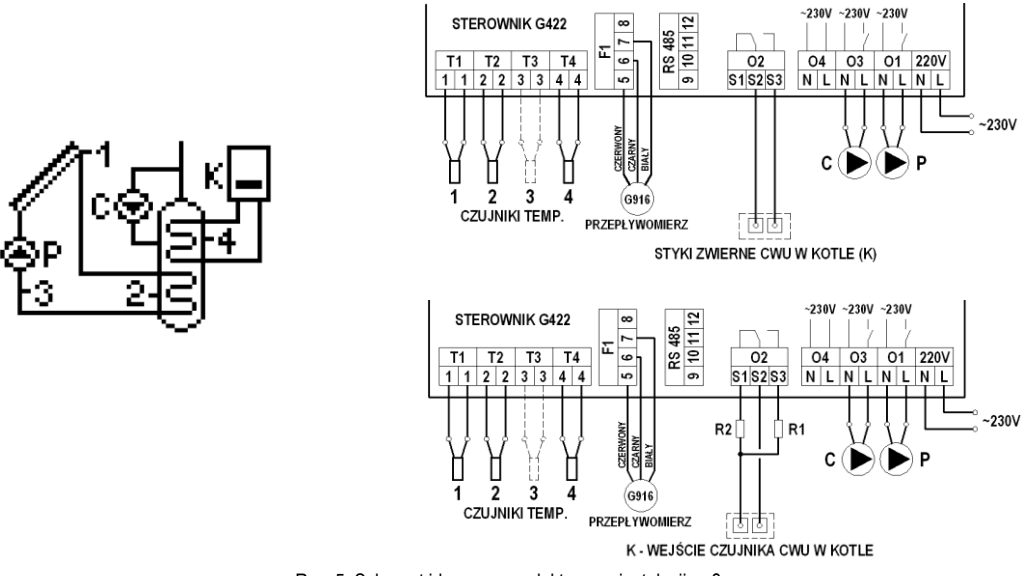

Rys. 5. Schemat ideowy oraz elektryczny instalacji nr 3.

# **4.4. Układ grzania CWU – sterowanie pompą kolektorów słonecznych, pompą cyrkulacyjną oraz grzałką elektryczną – schemat nr 4**

# **Sterowanie pompą kolektorową P**

Analogiczne jak w układzie nr 1 – opis w punkcie 4.1.

#### **Sterowanie pompą cyrkulacyjną C**

Analogiczne jak w układzie nr 2 – opis w punkcie 4.2.

#### **Sterowanie grzałką elektryczną w celu dogrzewania CWU.**

Analogiczne jak dla kotła w układzie nr 3 – opis w punkcie 4.3.

Włączenie grzałki następuje pośrednio, poprzez podanie napięcia na cewkę przekaźnika, która powoduje zwarcie odpowiednich styków wewnątrz przekaźnika.

# *UWAGA!!! Do włączania grzałki wymagany jest dodatkowy przekaźnik elektryczny dopasowany do mocy pobieranej przez grzałkę elektryczną.*

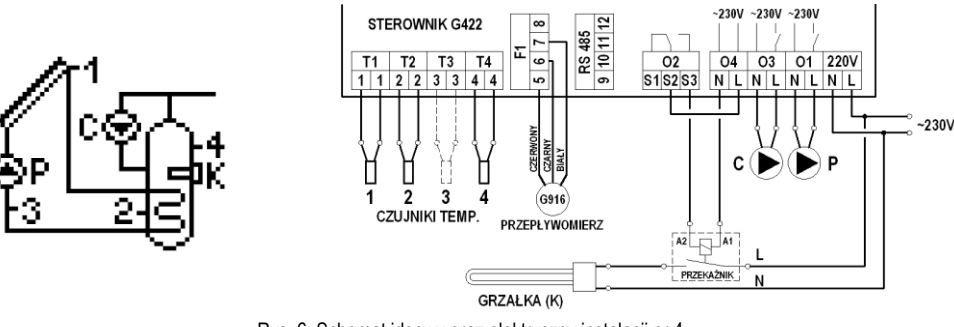

Rys. 6. Schemat ideowy oraz elektryczny instalacji nr 4.

# **4.5. Układ grzania CWU – sterowanie pompą kolektorów słonecznych, pompą cyrkulacyjną oraz pompą ciepła – schemat nr 5**

**Sterowanie pompą kolektorową P**

Analogiczne jak w układzie nr 1 – opis w punkcie 4.1.

# **Sterowanie pompą cyrkulacyjną C**

Analogiczne jak w układzie nr 2 – opis w punkcie 4.2.

# **Sterowanie pompą ciepła w celu dogrzewania CWU.**

Analogiczne jak dla kotła w układzie nr 3 – opis w punkcie 4.3.

Włączenie pompy ciepła następuje poprzez zwarcie odpowiednich styków wewnątrz pompy ciepła.

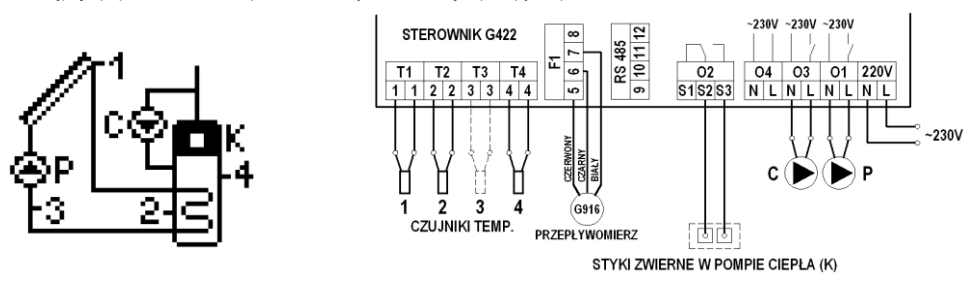

Rys. 7. Schemat ideowy oraz elektryczny instalacji nr 5.

#### **4.6. Układ grzania CWU – sterowanie pompą kolektorów słonecznych, pompą cyrkulacyjną oraz pompą kominka lub kotła na paliwo stałe – schemat nr 6**

#### **Sterowanie pompą kolektorową P**

Analogiczne jak w układzie nr 1 – opis w punkcie 4.1.

# **Sterowanie pompą cyrkulacyjną C**

Analogiczne jak w układzie nr 2 – opis w punkcie 4.2.

#### **Sterowanie pompą kotła K.**

Włączenie pompy kotła K nastąpi w przypadku; gdy temperatura T3 na wylocie z kotła osiągnie temperaturę wyższą, o wartość "**Różnica temp. włączenia dod. pompy, zaworu"**, od temperatury T4 w górnej części podgrzewacza. Pompa pozostanie włączona dopóki różnica temperatur (T3-T4) nie spadnie poniżej nastawionej wartości oraz temperatura w podgrzewaczu nie osiągnie nastawionej wartości "**Max. temp. T4 wyłączenia źródła ciepła"**. Dodatkowo pracę pompy K ogranicza parametr "**Min. temp. T3 uruchomienia pompy kotła".** Jeżeli temperatura T3 na wylocie kotła jest mniejsza od nastawionej wartości parametru – pompa K jest wyłączona.

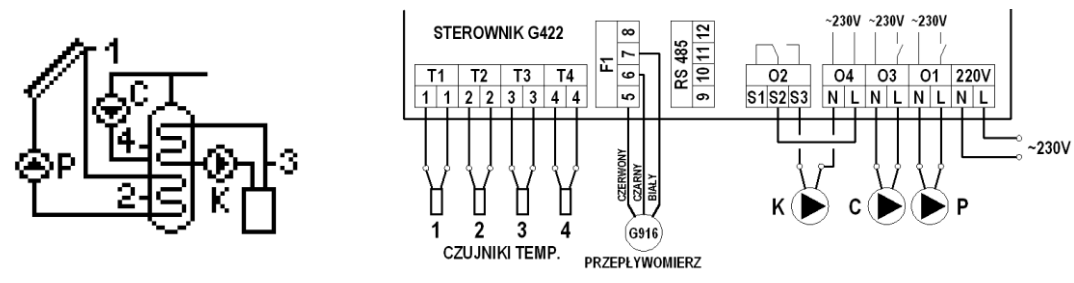

Rys. 8. Schemat ideowy oraz elektryczny instalacji nr 6.

#### **4.7. Układ dwóch podgrzewaczy – umożliwia dogrzewanie podgrzewacza kotłowego energią słoneczną za pomocą pompy mieszającej – schemat nr 7**

**Sterowanie pompą kolektorową P**

Analogiczne jak w układzie nr 1 – opis w punkcie 4.1.

# **Sterowanie pompą cyrkulacyjną C**

Analogiczne jak w układzie nr 2 – opis w punkcie 4.2.

#### **Sterowanie pompą mieszającą K**

Włączenie pompy mieszającej K nastąpi w przypadku; gdy temperatura T2 w podgrzewaczu kolektorowym osiągnie temperaturę wyższą, o wartość "**Różnica temp. włączenia dod. pompy, zaworu"**, od temperatury T4 w podgrzewaczu kotłowym. Pompa pozostanie włączona dopóki różnica temperatur (T2-T4) nie spadnie poniżej nastawionej wartości oraz temperatura w podgrzewaczu kotłowym nie osiągnie nastawionej dopuszczonej wartości "**Max. temp. T4 wyłączenia źródła ciepła"**.

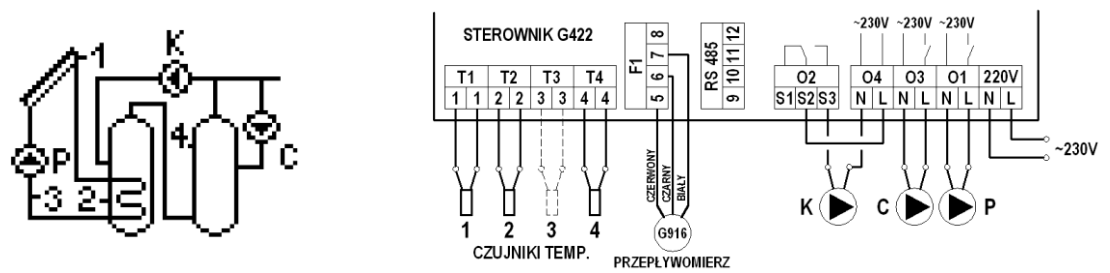

Rys. 9. Schemat ideowy oraz elektryczny instalacji nr 7.

**4.8. Układ dwóch podgrzewaczy – umożliwia dogrzewanie podgrzewacza kotłowego energią słoneczną za pomocą powrotu cyrkulacji – schemat nr 8**

#### **Sterowanie pompą kolektorową P**

Analogiczne jak w układzie nr 1 – opis w punkcie 4.1.

# **Sterowanie pompą cyrkulacyjną C**

Analogiczne jak w układzie nr 2 – opis w punkcie 4.2.

#### **Sterowanie zaworem trójdrogowym U.**

Przełączenie zaworu trójdrogowego w kierunku podgrzewacza B nastąpi w przypadku, gdy temperatura T2 w podgrzewaczu kolektorowym osiągnie temperaturę wyższą, o wartość "**Różnica temp. włączenia dod. pompy, zaworu"** od temperatury T4 na powrocie z cyrkulacji. Zawór pozostanie ustawiony w kierunku podgrzewacza B dopóki różnica temperatur (T2-T4) nie spadnie poniżej nastawionej wartości. W sytuacji przeciwnej powrót cyrkulacji skierowany będzie zawsze do podgrzewacza kotłowego A.

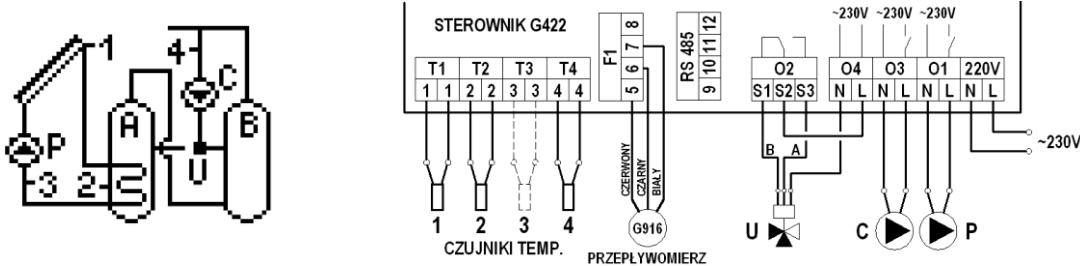

Rys. 10. Schemat ideowy oraz elektryczny instalacji układu nr 8.

#### **4.9. Układ grzania CWU i ogrzewania wody basenowej za pomocą zaworu trójdrogowego, sterowanie pracą pompy wody basenowej – schemat nr 9.**

#### **Sterowanie pompą kolektorową P i zaworem trójdrogowym U**

Grzanie kolektorami podgrzewacza B odbywa się analogiczne jak w układzie nr 1 i zostało opisane w punkcie 4.1.

Drugim odbiornikiem ciepła jest basen A. W przypadku, gdy występuje brak warunków dla grzania podgrzewacza B lub osiągnięta zostanie nastawiona przez użytkownika wartość "**Max. temp.T2 wyłączenia pompy kolektorów"**, sterownik automatycznie rozpocznie podgrzewanie wody w basenie A. Odbywa się to przez przełączenie zaworu trójdrogowego U w kierunku basenu A, jeżeli temperatura kolektora słonecznego T1 osiągnie temperaturę wyższą, o wartość parametru "Różnica temp. **włączenia dod. pompy, zaworu"**, od temperatury T4 wody w basenie.

Pompa pozostanie włączona dopóki różnica temperatur (T1-T4) nie spadnie poniżej nastawionej wartości oraz temperatura w basenie nie osiągnie nastawionej wartości "**Max. temp. T4 wyłączenia źródła ciepła"**. Gdy temperatura T4 osiągnie nastawioną wartość, sterownik przełączy zawór U z powrotem w kierunku podgrzewacza B i wyłączy pompę kolektorową.

W czasie, gdy kolektory podgrzewają wodę w basenie A, raz na godzinę przez 5 minut sterownik wymusza wyłączenie pompy kolektorowej, aby sprawdzić warunki dla grzania podgrzewacza B i przełączyć grzanie z powrotem na dogrzanie podgrzewacza B (testowanie aktywne, jeżeli podgrzewacz B jest niedogrzany).

*UWAGA!!! Opisane zostało grzanie podgrzewacza B i wody w basenie A przy wyborze priorytetu B. Jeżeli zostanie ustawiony priorytet A, grzanie odbywa się odwrotnie.*

#### **Sterowanie pompą basenową**

Pompa basenowa C jest włączana w godzinach zaprogramowanych przez użytkownika w opcji "**Program czasowy C**" znajdującym się w menu "**Ustaw. parametrów**". Pompa basenowa C jest włączona zawsze, gdy podgrzewana jest woda basenowa kolektorami słonecznymi.

*UWAGA! Wyłączona pompa basenowa C w trakcie pracy pompy kolektorów słonecznych i wysterowaniu zaworu U na basen może doprowadzić do uszkodzenia układu rur z tworzywa obiegu wody basenowej.*

*W celu zabezpieczenia wymiennika przed brakiem odbioru ciepła przez pompę basenową, czujnik T4 zamocować przylgowo na płaszcz wymiennika.*

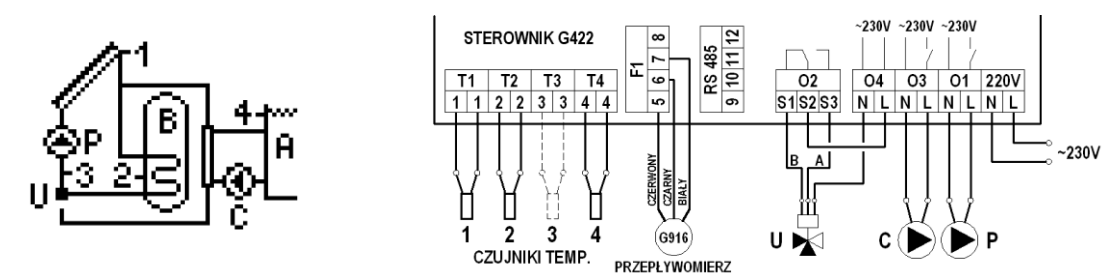

Rys. 11. Schemat ideowy oraz elektryczny instalacji nr 9.

#### **4.10. Układ grzania CWU i ogrzewania wody basenowej za pomocą dodatkowej pompy, sterowanie pracą pompy wody basenowej – schemat nr 10.**

#### **Sterowanie pompą kolektorową P grzania podgrzewacza i pompą kolektorową K grzania wymiennika basenowego**

Grzanie kolektorami podgrzewacza B odbywa się analogiczne jak w układzie nr 1 i zostało opisane w punkcie 4.1.

Drugim odbiornikiem ciepła jest basen A. W przypadku, gdy występuje brak warunków dla grzania podgrzewacza B lub gdy osiągnięta zostanie nastawiona przez użytkownika temperatura "**Max. temp.T2 wyłączenia pompy kolektorów"**, sterownik automatycznie rozpocznie podgrzewanie wody w basenie A. Odbywa się to przez wyłączenie pompy P i załączenie pompy kolektorowej K oraz pompy basenowej C, jeżeli temperatura kolektora słonecznego T1 osiągnie temperaturę wyższą, o wartość "**Różnica temp. włączenia dod. pompy, zaworu"**, od temperatury T4 w basenie. Pompy pozostaną włączone dopóki różnica temperatur (T1-T4) nie spadnie poniżej nastawionej wartości oraz temperatura w basenie nie osiągnie nastawionej wartości "**Max. temp. T4 wyłączenia źródła ciepła"**. Gdy temperatura T4 przekroczy nastawioną wartość, sterownik wyłączy pompy kolektorową K i basenową C. W czasie, gdy kolektory podgrzewają wodę w basenie A, raz na godzinę przez 5 minut sterownik wymusza wyłączenie pompy kolektorowej K, aby sprawdzić warunki dla grzania podgrzewacza B i przełączyć grzanie z powrotem na dogrzanie podgrzewacza B (testowanie aktywne, jeżeli podgrzewacz B jest niedogrzany).

*UWAGA!!! Opisane zostało grzanie podgrzewacza B i wody w basenie A przy wyborze priorytetu B. Jeżeli zostanie ustawiony priorytet A, grzanie odbywa się odwrotnie.*

#### **Sterowanie pompą basenową**

Analogiczne jak w układzie nr 9 – opis w punkcie 4.9.

![](_page_7_Figure_16.jpeg)

Rys. 12. Schemat ideowy oraz elektryczny instalacji nr 10.

**4.11. Układ grzania dwóch podgrzewaczy za pomocą zaworu trójdrogowego, sterowanie pracą pompy cyrkulacyjnej – schemat nr 11.** 

#### **Sterowanie pompą kolektorową P i zaworem trójdrogowym U**

Analogiczne jak w układzie nr 9, zostało opisane w punkcie 4.9. Rolę basenu A w opisywanym schemacie spełnia podgrzewacz A.

**Sterowanie pompą cyrkulacyjną C** 

Analogiczne jak w układzie nr 2 – opis w punkcie 4.2.

![](_page_7_Figure_23.jpeg)

Rys. 13. Schemat ideowy oraz elektryczny instalacji układu nr 11.

**4.12. Układ grzania dwóch podgrzewaczy za pomocą dodatkowej pompy, sterowanie pracą pompy cyrkulacyjnej – schemat nr 11. Sterowanie pompami kolektorowymi P i K**

Analogiczne jak w układzie nr 9, zostało opisane w punkcie 4.9. Rolę basenu A w opisywanym schemacie spełnia podgrzewacz A.

#### **Sterowanie pompą cyrkulacyjną C**

Analogiczne jak w układzie nr 2 – opis w punkcie 4.2.

![](_page_8_Figure_0.jpeg)

Rys. 14. Schemat ideowy oraz elektryczny instalacji układu nr 12.

#### **4.13. Układ umożliwia współpracę kolektorów z zasobnikiem buforowym wykorzystywanym do współpracy z instalacją CO – schemat nr 13.**

#### **Sterowanie pompą kolektorową P**

Analogiczne jak w układzie nr 1 – opis w punkcie 4.1.

# **Sterowanie zaworem trójdrogowym U.**

Gdy temperatura T2 w buforze ciepła A przekroczy wartość temperatury T4 powrotu czynnika z instalacji CO o wartość wyższą niż "Różnica temp. włączenia dod. **pompy, zaworu"**, zawór trójdrogowy skieruje powrót czynnika instalacji CO do bufora A. W sytuacji przeciwnej powrót czynnika z instalacji CO skierowany będzie zawsze do powrotu kotła B.

![](_page_8_Figure_7.jpeg)

Rys. 15. Schemat ideowy oraz elektryczny instalacji układu nr 13.

**4.14. Układ grzania zasobnika kombinowanego kolektorami słonecznymi, kotłem elektrycznym lub na paliwo płynne i kotłem na paliwo stałe – schemat nr 14. Sterowanie pompą kolektorową P**

Analogiczne jak w układzie nr 1 – opis w punkcie 4.1.

#### **Sterowanie kotłem K**

Analogiczne jak w układzie nr 3 – opis w punkcie 4.3.

# **Sterowanie pompą kotła na paliwo stałe C**

Analogiczne jak w układzie nr 6 ( w układzie 6 pompa ma oznaczenie K) – opis w punkcie 4.6.

Dodatkowo praca pompy C powoduje wyłączenie kotła K, jeżeli w parametrach sterowania włączona funkcja **Blokada pracy kotła K uruchomieniem kotła C**. Jeżeli blokada kotła wyłączona, kocioł K może pracować równocześnie z kotłem na paliwo stałe.

*UWAGA!!! W schemacie zastosowano różne parametry ("Max. temp. T4 wyłączenia źródła ciepła" – dla grzania z kotła elektrycznego lub na paliwo płynne i "Max. temp. wody grzana z kotła C" – dla grzania z kominka lub kotła na paliwo stałe ) grzania wody w górnej części zasobnika mierzonej przez czujnik T4.*

![](_page_8_Figure_17.jpeg)

![](_page_8_Figure_18.jpeg)

K - WEJŚCIE CZUJNIKA CWU W KOTLE

Rys. 16. Schemat ideowy oraz elektryczny instalacji układu nr 14.

#### **Sterowanie pompą kolektorową P**

Analogiczne jak w układzie nr 1 – opis w punkcie 4.1

#### **Sterowanie pompą kolektorową K.**

Włączenie pompy kolektorów K nastąpi w sytuacji; gdy kolektor słoneczny osiągnie temperaturę T3 wyższą, o wartość "**Różnica temp. T1, T2 włącz. pompy kolektorów"** od temperatury T2 w dolnej części podgrzewacza. Pompa pozostanie włączona dopóki różnica temperatur (T1-T3) nie spadnie poniżej nastawionej wartości oraz temperatura w podgrzewaczu nie osiągnie nastawionej wartości "**Max. temp.T2 wyłączenia pompy kolektorów"**. Dodatkowo w celu wyeliminowania niestabilnej pracy pompy przy zmianie wartości temperatur, na czujnikach temperatury wprowadzono histerezę załączenia i wyłączenia.

#### **Sterowanie pompą cyrkulacyjną C**

Analogiczne jak w układzie nr 2 – opis w punkcie 4.2.

![](_page_9_Figure_7.jpeg)

Rys. 17. Schemat ideowy oraz elektryczny instalacji układu nr 15.

**4.16. Układ grzania dwóch podgrzewaczy za pomocą zaworu trójdrogowego, sterowanie pracą pomp kolektorów słonecznych umieszczonych na różnych kierunkach – schemat nr 16.** 

#### **Sterowanie pompami kolektorowymi P i K oraz zaworem trójdrogowym U**

Grzanie kolektorami podgrzewacza B odbywa się analogiczne jak w układzie nr 15 i zostało opisane w punkcie 4.15.

Drugim odbiornikiem ciepła jest podgrzewacz A. W przypadku, gdy osiągnięta zostanie nastawiona przez użytkownika temperatura "**Max. temp.T2 wyłączenia pompy kolektorów"**, sterownik automatycznie rozpocznie podgrzewanie wody w podgrzewaczu A. Odbywa się to przez przełączenie zaworu trójdrogowego U w kierunku drugiego podgrzewacza A, jeżeli temperatura kolektora słonecznego T1 osiągnie temperaturę wyższą, o wartość "**Różnica temp. T1, T2 włącz. pompy kolektorów"**, od temperatury T4 w podgrzewaczu A. Pompa pozostanie włączona dopóki różnica temperatur (T1-T4) nie spadnie poniżej nastawionej wartości oraz temperatura w podgrzewaczu A nie osiągnie wartość "**Max. temp. T4 wyłączenia źródła ciepła"**. Gdy temperatura T4 przekroczy nastawioną wartość, sterownik przełączy zawór z powrotem w kierunku podgrzewacza B i wyłączy pompę kolektorową P. W czasie, gdy następuje grzanie wody w podgrzewaczu A, raz na godzinę przez 5 minut sterownik wymusza wyłączenie pompy kolektorowej P, aby sprawdzić warunki dla grzania podgrzewacza B i przełączyć grzanie z powrotem na dogrzanie podgrzewacza B. Działanie pompy kolektorów K odbywa się w analogiczny sposób.

*UWAGA!!! Opisane zostało grzanie dwóch podgrzewaczy B i A przy wyborze priorytetu B. Jeżeli zostanie ustawiony priorytet A, grzanie odbywa się odwrotnie.*

![](_page_9_Figure_14.jpeg)

Rys. 18. Schemat ideowy oraz elektryczny instalacji układu nr 16.

#### **4.17. Układ grzania CWU – sterowanie pompą kolektorów słonecznych, pompą cyrkulacyjną oraz układem wychładzania podgrzewacza – schemat nr 17**

#### **Sterowanie pompą kolektorową P**

Analogiczne jak w układzie nr 1 – opis w punkcie 4.1

#### **Sterowanie pompą cyrkulacyjną C**

Analogiczne jak w układzie nr 2 – opis w punkcie 4.2.

## **Sterowanie układem wychładzania podgrzewacza za pomocą zaworu upustowego K**

Otwarcie zaworu upustowego K nastąpi w sytuacji; gdy temperatura T4 w górnej części podgrzewacza osiągnie wartość nastawionego parametru "**Max. temp. T4 wyłączenia źródła ciepła"**. Dodatkowo w celu wyeliminowania niestabilnej pracy zaworu przy zmianie wartości temperatur na czujnikach wprowadzono histerezę załączenia i wyłączenia.

![](_page_9_Figure_23.jpeg)

Rys. 19. Schemat ideowy oraz elektryczny instalacji układu nr 17.

# **5. Ustawienia parametrów (Ustaw. parametrów)**

# **5.1. Parametry sterowania (Param. Sterowania)**

Opcja umożliwia zmianę wartości parametrów dostępnych w wybranym schemacie instalacji. W celu zmian parametrów sterownika należy:

Nacisnąć następującą kombinację przycisków: stan początkowy – EKRAN GŁÓWNY: wejście do MENU MENU <sub>(Przejście do opcji Ustaw.parametrów W, wejście do menu</sub> **USTAWIENIA PARAMETRÓW** <sup>(ox.</sup>), wejście do opcji **Param. sterowania** (ox.), wybór odpowiedniego parametru *v* lub  $\Delta$ , edycia (ox.), zmiana wartości *v* lub  $\Delta$ , akceptacja wartości <sup>(ok.</sup>) (ciągły sygnał dźwiękowy), powrót do ekranu głównego **ESC**) [ESC] [ESC]

# *UWAGI!*

# *Opis wszystkich dostępnych parametrów znajdują się w tabeli nr 2 – strona 14.*

*Na wyświetlaczu wskazywany jest poziom opcji i wartości sterownika za pomocą kursorów ▼, ▲. Kursor dolny ▼ wskazuje, że występuje następny parametr, kursor górny ▲, wskazuje, że występuje parametr poprzedni.*

# **5.2. Program czasowy C**

Opcja umożliwia ustawienie programu czasowego, w którym pracować będzie urządzenie przyporządkowane w danym schemacie pod symbolem C (pompa cyrkulacyjna, pompa basenowa). W celu ustawienia lub zmiany programów czasowych C urządzeń należy:

Nacisnąć następującą kombinację przycisków: stan początkowy – EKRAN GŁÓWNY: wejście do MENU <sup>MENU</sup>, przejście do opcji Ustaw.parametrów V, wejście do menu **USTAWIENIA PARAMETRÓW** <sup>(ox.</sup>), przejście do opcji **Program czasowy C** v, wejście do opcji **Program czasowy C** <sup>(ox.)</sup>, wybór godziny  $\nabla$  lub  $\Delta$ , zatwierdzenie godziny pracy (biały kwadrat) lub anulowanie godziny pracy <sup>(ok)</sup>, akceptacja i powrót (ciągły sygnał dźwiękowy) <sup>(Esc</sup>), powrót do ekranu głównego <sup>(Esc</sup>).

# *UWAGA! Przedziały czasowe podzielone są na 24 godzinne okresy pracy, ustawienie każdej godziny ustawia się osobno poprzez zaznaczenie godziny białym kwadratem. Ilość kwadratów oznacza ilość godzin pracy. Dni tygodnia zostały podzielone na 3 grupy: Poniedziałek - Piątek (Pn-Pt), Sobota (So), Niedziela (Nd).*

# **5.3. Program czasowy K**

Opcja umożliwia ustawienie programu czasowego, w którym pracować będzie urządzenie przyporządkowane w danym schemacie pod symbolem K (kocioł, grzałka elektryczna, pompa ciepła). W celu ustawienia lub zmiany programów czasowych K urządzeń należy:

Nacisnąć następującą kombinację przycisków: stan początkowy – EKRAN GŁÓWNY: wejście do MENU [<sup>MENU</sup>, przejście do opcji Ustaw.parametrów **W**, wejście do menu **USTAWIENIA PARAMETRÓW** <sup>(ok.)</sup>, przejście do opcji **Program czasowy K V**, wejście do opcji **Program czasowy K** <sup>(ok.)</sup>, wybór godziny V lub **A**, zatwierdzenie godziny pracy (biały kwadrat) lub anulowanie godziny pracy <sup>(ok)</sup>, akceptacja i powrót (ciągły sygnał dźwiękowy) <sup>(Esc</sup>), powrót do ekranu głównego (Esc) ESC<sup></sup>

*UWAGA! Ustawianie godzin czasowych K ustawia się identycznie jak Program czasowy C.*

#### **5.4. Nośnik ciepła**

Parametr związany z ciepłem właściwym cieczy, odpowiada określonej temperaturze krzepnięcia nośnika ciepła. Aby określić ten parametr należy odczytać temperaturę krzepnięcia płynu z opakowania lub skontaktować się ze sprzedawcą. W celu ustawienia lub zmiany wartości temperatury krzepnięcia zastosowanej cieczy należy:

Nacisnąć następującą kombinację przycisków: stan początkowy – EKRAN GŁÓWNY: wejście do MENU [<sup>MENU</sup>, przejście do opcji Ustaw.parametrów **W**, wejście do menu **USTAWIENIA PARAMETRÓW** <sup>ok</sup>, przejście do opcji **Nośnik ciepła**  $\nabla \nabla$ , wejście do opcji **Nośnik ciepła**  $\sqrt{\infty}$ , zmiana wartości  $\nabla$  lub  $\Delta$ , akceptacia i powrót (ciągły sygnał dźwiękowy)  $\boxed{\circ\kappa}$ , powrót do ekranu głównego  $\boxed{\text{esc}}$   $\boxed{\text{esc}}$ 

# *UWAGA! Parametr potrzebny do poprawnego obliczania mocy chwilowej kolektorów słonecznych oraz zliczania energii cieplnej.*

# **5.5. Przepływ / rotametr**

Parametr związany z wielkością przepływu nośnika ciepła. W celu wykonania poprawnych ustawień, należy:

Nacisnąć następującą kombinację przycisków: stan początkowy – EKRAN GŁÓWNY: wejście do MENU MENU), przejście do opcji Ustaw.parametrów W, wejście do menu **USTAWIENIA PARAMETRÓW** <sup>(w.)</sup>. przejście do opcji **Przepływ / rotametr**  $\nabla \nabla \nabla$ , wejście do opcji **Przepływ / rotametr** (w.), wybór parametru do zmiany  $\nabla$ lub , edycja <sup>(ok.)</sup>, zmiana wartości  $\nabla$  lub  $\Delta$ , akceptacja (ciągły sygnał dźwiękowy) <sup>(ok.)</sup>, powrót do ekranu głównego <sup>(Esc.</sup>) [Esc.] [Esc.]

Wpisać numer biegu pompy obiegowej, na którym pompa zostanie ustawiona. (opcja: "Bieg") – opcja umożliwiająca poprawne wyświetlanie poboru mocy przez pompę obiegową.

Sterownik umożliwia pracę z elektronicznym przepływomierzem typu G-916 lub z mechanicznym rotametrem.

Wybrać tryb pracy sterownika:

**Pomiar : Elektr.G916** – współpraca z **elektronicznym przepływomierzem G-916.** Sterownik odczytuje ilość impulsów i przelicza na rzeczywisty przepływ (litr/minutę).

• Przepływ "Nominalny" – wejście do opcji przepływ nominalny powoduje uruchomienie pompy kolektorów P z maksymalną wydajnością. W polu edycji wpisujemy obliczoną wartość przepływu wynikającą z ilości kolektorów w instalacji. Następnie ustawiamy wymagany przepływ w taki sposób, aby wartość "**Bieżący"**  odpowiadała wartości wyliczonej i wpisanej wcześniej. Wymagany przepływ uzyskujemy poprzez zmianę biegu pompy i przymykanie zaworu kulowego.

**Pomiar : Rotametr** – współpraca z **mechanicznym przepływomierzem (rotametrem).** Sterownik pracuje z zadeklarowanymi wartościami.

- **Przepływ nominalny** wejście do opcji przepływ nominalny powoduje uruchomienie pompy kolektorów P z maksymalną wydajnością wartość wynika z ilości zastosowanych kolektorów słonecznych. W polu edycji ustawiamy obliczoną wartość przepływu wynikającą z ilości kolektorów w instalacji i ustawiamy wymagany przepływ korzystając z rotametru w zespole ZPS. Wymagany przepływ uzyskujemy poprzez zmianę biegu pompy i dławienie śrubą regulacyjną rotametru. **Dolna krawędź pływaka określa rzeczywisty przepływ**.
- **Przepływ minimalny** przejście do opcji przepływ minimalny powoduje uruchomienie pompy kolektorów P z minimalną wydajnością i zmniejszenie przepływu. W polu edycji ustawiamy wartość odczytaną z rotametru. **Dolna krawędź pływaka określa rzeczywisty przepływ.**

*UWAGA! Jeżeli po przejściu do opcji przepływ minimalny na rotametrze jest brak przepływu, należy zmienić bieg pompy na wyższy.*

![](_page_11_Figure_0.jpeg)

Rys. 20. Graficzne przedstawienie ustawionego przepływu.

Nastawione wartości przepływów wyznaczają przedstawioną wyżej charakterystykę przepływu dla obliczania mocy kolektorów słonecznych przy zmiennych obrotach pompy P kolektorów słonecznych.

*UWAGA!!! Nastawy przepływu nominalnego i minimalnego ustawia się tylko przy włączonej regulacji obrotami pompy kolektorowej P, przy wyłączonej opcji regulacji pompy ustawia się tylko przepływ nominalny.*

# **5.6. Nastawy fabryczne**

Sterownik posiada zaprogramowane optymalne nastawy fabryczne potrzebne do poprawnej pracy sterownika (Lista wartości nastaw fabrycznych – tabela 2).

W celu przywrócenia nastaw fabrycznych należy:

Nacisnąć następującą kombinację przycisków: stan początkowy – EKRAN GŁÓWNY: wejście do MENU MENU, przejście do opcji Ustaw.parametrów W. wejście do menu **USTAWIENIA PARAMETRÓW** <sup>(\*\*</sup>, przejście do opcji Nastawy fabryczne  $\nabla \nabla \nabla$ , wejście do opcji Nastawy fabryczne <sup>(\*\*</sup>), przywrócenie nastaw fabrycznych i powrót <sup>ok</sup>, powrót do ekranu głównego **ESC** 

# **6. Ustawienia sterownika (Ustaw. sterownika)**

# **6.1. Data i czas**

Opcja umożliwia dokonanie nastaw aktualnej godziny oraz daty. W celu zmian godziny lub daty należy:

Nacisnąć następującą kombinację przycisków: stan początkowy – EKRAN GŁÓWNY: wejście do MENU **MENU**, przejście do opcji Ustaw.sterownika **W** W. wejście do menu USTAWIENIA STEROWNIKA <sup>ok</sup>, wejście do opcji Data i czas <sup>ok</sup>, wybór odpowiedniego parametru <sup>ok</sup>, zmiana wartości V lub A, akceptacja wartości <sup>ok</sup> wyiście z opcji **Data i czas** (Esc) lub przejście przyciskiem  $\frac{6x}{x}$  przez wszystkie parametry, powrót do ekranu głównego <sup>(Esc)</sup> [Esc]

# **6.2. Wyświetlacz**

Opcja umożliwia dokonanie nastaw dla jasności oraz czasu świecenia wyświetlacza. W celu zmian parametrów należy:

Nacisnąć następującą kombinację przycisków: stan początkowy – EKRAN GŁÓWNY: wejście do MENU **MENU**, przejście do opcji Ustaw.sterownika **W** W. wejście do menu USTAWIENIA STEROWNIKA <sup>ow</sup>, przejście do opcji Wyświetlacz V, wejście do opcji Wyświetlacz <sup>ow</sup>, wybór odpowiedniego parametru V lub A, edycja  $\left[\frac{\infty}{2}\right]$ , zmiana wartości  $\left[\frac{\infty}{2}\right]$  akceptacia wartości  $\left[\frac{\infty}{2}\right]$  (ciagły sygnał dźwiękowy), powrót do ekranu głównego  $\left[\frac{\text{ESC}}{\text{ESC}}\right]$   $\left[\frac{\text{ESC}}{\text{ESC}}\right]$ 

# **6.3. Dźwięki**

Opcja umożliwia włączenie lub wyłączenie sygnału dźwiękowego dla przycisków sterownika oraz alarmów występujących w sterowniku. W celu zmian parametrów należy: Nacisnąć następującą kombinację przycisków: stan początkowy – EKRAN GŁÓWNY: wejście do MENU <sup>MENU</sup>, przejście do opcji Ustaw.sterownika **V**V, wejście do menu USTAWIENIA STEROWNIKA <sup>(w.)</sup>, przejście do opcji Dźwięki  $\nabla \nabla$ , wejście do opcji Dźwięki <sup>(wk</sup>), wybór odpowiedniego parametru  $\nabla$  lub  $\triangle$ , edycja  $\infty$ zmiana wartości lub , akceptacja wartości (ciągły sygnał dźwiękowy), powrót do ekranu głównego .

# **6.4. Język**

Opcja umożliwia ustawienie dostępnej wersji językowej spośród języków występujących w sterowniku. W celu zmiany wersji językowej należy: Nacisnać nastepująca kombinacje przycisków: stan początkowy – EKRAN GŁÓWNY: wejście do MENU <sup>MENU</sup>, przejście do opcji Ustaw.sterownika **W** W, wejście do menu USTAWIENIA STEROWNIKA <sup>ok</sup>, przejście do opcji Jezyk  $\nabla \nabla$ , wejście do opcji Jezyk <sup>ok</sup>, wybór odpowiedniej wersji językowej  $\nabla$  lub  $\triangle$ , akceptacja i wyjście z opcji Język  $\left[\infty\right]$  (ciągły sygnał dźwiękowy), powrót do ekranu głównego  $\left[\frac{\text{esc}}{\text{sec}}\right]$  [ssc]

Dostępne wersje językowe: **Polski, Angielski, Niemiecki, Francuski, Portugalski, Hiszpański, Holenderski, Włoski, Czeski, Słowacki, Rumuński.**

# **7. Sterowanie ręczne**

Opcja umożliwia ręczne włączenie wszystkich urządzeń występujących w wybranym schemacie instalacji. W celu włączenia urządzeń należy: Nacisnąć następującą kombinację przycisków: stan początkowy – EKRAN GŁÓWNY: wejście do **MENU** MENU przejście do opcji **Sterowanie ręczne VVV**, wejście do opcji Sterowanie reczne <sup>⊙k</sup>, wybór odpowiedniego urządzenia do włączenia V lub ▲, edycja <sup>⊙k</sup>, włączenie urządzenia V lub ▲ (napis **ZAŁ**, w przypadku zaworu trójdrogowego - wybór położenia siłownika (A lub B), akceptacja wartości <sup>ok</sup>, powrót do ekranu głównego <sup>esc</sup> esc esc

# *UWAGA! Wyjście z opcji Sterowanie ręczne powoduje powrót do pracy automatycznej bez względu na dokonane ustawienia.*

# **8. Chłodzenie – opcja możliwa tylko przy zastosowaniu płaskich kolektorów słonecznych.**

Opcja umożliwia schładzanie podgrzewacza z wodą użytkową poprzez włączenie pompy kolektorów słonecznych w ustawionym przedziale czasowym obowiązującym od godziny 0.00 do godziny ustawionej w parametrze **Godzina zakończenia chłodzenia**. Opcja schładzania aktywna będzie, jeżeli opcja chłodzenia jest włączona (**Chłodzenie nocne – Tak**) oraz temperatura T2 w podgrzewaczu jest wyższa lub równa niż ustawiony parametr **Temperatura włączenia chłodzenia.** Chłodzenie będzie aktywne do momentu ochłodzenia podgrzewacza do temperatury **Temperatura wyłączenia chłodzenia** lub zakończenia aktywnego przedziału czasowego. Podczas procesu chłodzenia kolektorów, działa tylko główna pompa kolektorowa P. Wszystkie dodatkowe urządzenia podłączone do sterownika są wyłączone. W celu włączenia chłodzenia należy:

Nacisnąć następującą kombinację przycisków: stan początkowy – EKRAN GŁÓWNY: wejście do **MENU** MENU, przejście do opcji **Chłodzenie VVV**, wejście do opcji **Chłodzenie** <sup>(ok.</sup>, wybór parametru V lub A, edycja <sup>(ok.</sup>), zmiana wartości V lub A, akceptacja wartości <sup>(ok.)</sup>, powrót do ekranu głównego <sup>(ESC</sup> (ESC) [ESC]

# **9. Statystyki**

Sterownik posiada wbudowany moduł zapisu wartości mocy średniej kolektorów oraz energii wytworzonej przez kolektory. Sterownik umożliwia zapis i odczyt statystyk mocy i energii dla następujących przedziałów czasowych:

- statystyka ostatnich 60 dni począwszy od aktualnie ustawionej daty w sterowniku,

- statystyka tygodniowa ostatnich 20 tygodni,
- statystyka miesięczna ostatnich12 miesięcy,
- statystyka roczna ostatnich 10 lat.

Dodatkowo dla statystyk dni, tygodni, miesięcy i lat wprowadzono możliwość edycji graficznej przedziałów czasowych za pomocą wykresów słupkowych:

- dla statystyki dziennej możliwa jest edycja graficzna godzinnego rozkładu średniej mocy kolektorów i energii,
- dla statystyki tygodniowej możliwa jest edycja graficzna średniej mocy i energii dla poszczególnych dni w przedziale od poniedziałku do niedzieli,
- dla statystyki miesięcznej edytowana jest średnia moc oraz energia dla poszczególnych dni. Przedział edycji zależny jest od ilości dni w przeglądanym miesiącu.

- dla statystyki rocznej edytowana jest średnia moc i energia dla poszczególnych miesięcy w roku w przedziałach od stycznia do grudnia**.**

Podczas graficznej prezentacji wykresów słupkowych, w lewym górnym rogu ekranu pojawia się wartość największej prezentowanej wartości w danym przedziale, do której skalowana jest wysokość każdego słupka. Dodatkowo w prawym górnym rogu wyświetlana jest data zarejestrowania przebiegu.

![](_page_12_Figure_15.jpeg)

Rys.21. Graficzne przedstawienie energii cieplnej

W **menu liczniki energii** znajduje się także całkowity licznik energii. Licznik ten zlicza uzyskana energię. Statystyki oraz licznik całkowity można w każdej chwili wyzerować. Opcje zerowania znajdują się w menu liczniki energii i są dostępne osobno dla licznika całkowitego i osobno dla statystyk.

W celu podglądu liczników energii lub wyzerowania liczników, należy wybrać opcję "**Liczniki energii**", w tym celu należy:

![](_page_12_Picture_319.jpeg)

#### *UWAGI!!!*

*Zmiana daty może spowodować zaburzenie chronologii zarejestrowanych danych.*

*Aby liczniki statystyk funkcjonowały prawidłowo, po każdej zmianie daty należy wyzerować liczniki statystyk. Nie jest wymagane zerowanie licznika całkowitego po zmianie daty.*

#### **10. Funkcja urlopowa – opcja możliwa tylko przy wyborze schematu nr 3, 4, 5.**

Opcja umożliwia wyłączenie dodatkowych urządzeń grzewczych podłączonych do sterownika w aktywnym przedziale czasowym zadeklarowanym przez użytkownika. Dodatkowo funkcja urlopowa powoduje włączenie opcji **chłodzenia nocnego** i **zabezpieczenia przed przegrzaniem kolektorów**. Aktywna opcja urlopowa sygnalizowana jest poprzez wyświetlanie ekranu **URLOP** na przemian z schematem układu na głównym ekranie sterownika.

#### **11. Aktualizacja oprogramowania**

Opcja umożliwia aktualizację oprogramowania za pomocą odpowiedniego kabla oraz aplikacji zainstalowanej na komputerze. Do zmiany oprogramowania wykorzystuje się wejście RS485 w sterowniku.

![](_page_13_Picture_640.jpeg)

Tabela 3. Opis parametrów sterownika.

# **13. Alarmy błędów oraz komunikaty wyświetlane przez sterownik.**

# **Błąd czujników temperatury.**

Sterownik wyposażony jest w kontrolę podłączenia czujników temperatury. Gdy czujnik ulegnie uszkodzeniu, przewód zostanie przerwany, czujnik zostanie odłączony sterownik zgłosi alarm takiego czujnika. Podczas alarmu wszystkie wyjścia są odłączone, dodatkowo, gdy sterownik wyświetla ekran główny, alarm może być sygnalizowany sygnałem dźwiękowym. W trybie alarmu możliwe jest przeglądanie menu, konfiguracja parametrów a także sterowanie ręczne urządzeniami zewnętrznymi. Informacja o tym, który czujnik zgłasza alarm dostępna jest na ekranie głównym. Zamiast temperatury obok oznaczenia czujnika, wyświetlany jest napis "**Err**". Gdy sterownik zgłasza alarm czujników, należy sprawdzić instalację pod kątem prawidłowości montażu, podłączenia czujników oraz uszkodzeniem czujnika temperatury.

Gdy nie zostanie podłączony do sterownika niewymagany przy sterowaniu czujnik, sterownik nie zgłosi alarmu, a na ekranie wyświetlacza w miejsce temperatury pojawią się poziome kreski ( - - - - ).

# **Brak wymaganego przepływu.**

Sterownik wyposażony jest w kontrole przepływu nośnika ciepła (włączona opcja współpracy z elektronicznym przepływomierzem G-916 - opcja przepływ / rotametr) **Pomiar : Elektr. G916** – Kontrola braku przepływu odbywa się dwustopniowo.

- **I stopień** (Przy braku przepływu przez 20 sekund) sterownik generuje sygnał dźwiękowy oraz wyświetla komunikat: **BRAK WYMAGANEGO PRZEPŁYWU**. **SPRAWDZIĆ I WYREGULOWAĆ.** Po akceptacji przyciskiem <sup>ok</sup> zniknie komunikat oraz wyłączy się alarm dźwiękowy.
- **II stopień** (Przy braku przepływu przez kolejne 5 minut) sterownik wyłącza pompę kolektorów słonecznych i generuje sygnał dźwiękowy oraz wyświetla komunikat: **BRAK PRZEPŁYWU, AWARIA POMPY, ZAPOWIETRZONA INSTALACJA, ZABLOKOWANY PRZEPŁYW**. Po akceptacji przez użytkownika przyciskiem  $\left[\infty\right]$ nastąpi ponowne włączenie pompy kolektorów słonecznych. Przy dalszym braku przepływu, alarm cykilcznie będzie się powtarzał.

**Pomiar : Rotametr** – Kontrola braku przepływu odbywa się dwustopniowo.

- **I stopień** Jeżeli przez 5 minut pracy pompy kolektorów różnica T1–T3 > 30C sterownik generuje sygnał dźwiękowy oraz wyświetla komunikat: **BRAK**  WYMAGANEGO PRZEPŁYWU. SPRAWDZIĆ I WYREGULOWAĆ. Po akceptacji przyciskiem  $\left[\begin{array}{cc} \circ\kappa\end{array}\right]$ zniknie komunikat oraz wyłączy się alarm dźwiękowy.
- **II stopień** Jeżeli przez kolejne 5 minut pracy pompy kolektorów różnica T1–T3 > 50C sterownik generuje sygnał dźwiękowy, wyłącza pompę kolektorów oraz wyświetla komunikat: **BRAK PRZEPŁYWU, AWARIA POMPY, ZAPOWIETRZONA INSTALACJA, ZABLOKOWANY PRZEPŁYW**. Po akceptacji przez użytkownika przyciskiem  $\Box^{\kappa}$  nastąpi ponowne włączenie pompy kolektorów słonecznych. Przy dalszym braku przepływu, alarm cykilcznie będzie się powtarzał.

# **14. Informacja dotycząca oznaczenia i zbierania zużytego sprzętu elektrycznego i elektronicznego**

![](_page_14_Picture_12.jpeg)

Symbol umieszczony na produkcie lub na jego opakowaniu wskazuje na selektywną zbiórkę zużytego sprzętu elektrycznego i elektronicznego. Oznacza to, że produkt ten nie powinien być wyrzucany razem z innymi odpadami domowymi. Właściwe usuwanie starych i zużytych urządzeń elektrycznych i elektronicznych pomoże uniknąć potencjalnie niekorzystnych skutków dla środowiska i zdrowia ludzi.

Obowiązek selektywnego zbierania zużytego sprzętu spoczywa na użytkowniku, który powinien oddać go zbierającemu zużyty sprzęt.

![](_page_15_Picture_1.jpeg)